Infosys | **n**Finacle

FINACLE SUPPORT CONNECT

**Knowledge Series** February 2021 | Volume 21

Finacle Support brings you this fortnightly knowledge bulletin to augment your problem-solving capability. There is more to it. Every edition is put together with utmost diligence to ensure that best practices and known resolutions are shared. In this edition you will find the following articles:

- **Handling Interest Calculation for Leap Years**
- **Testing Guidelines in Android before Production Release**
- **Order of Restart for CRM Application and FICRM**
- **Webinar Announcement: Best Practices on Finacle Year-End Processes**

So let's start reading!

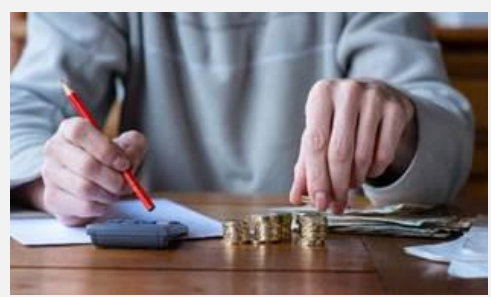

# **Handling Interest Calculation for Leap Years**

### *Product: Finacle Core Banking Version: 10.x onwards*

Banks may have a requirement to calculate the credit and debit interests for deposits and loans for an extra day in leap years. The **Currency** tab of the scheme definition menus in Finacle-**Leap year Adjustment (Cr.)** and **Leap year Adjustment (Dr.)** - can be defined to incorporate the extra day. The field value in these menus can either be **0** or **1**. The value should be **1** for leap years. The system will, in turn, add 1 to the base days of the year, i.e., 365 + 1 = 366. For non-leap years, this field will not be used.

Based on the setup, the **IDT (INTEREST\_DETAILS\_TABLE)** product table can be referred for the calculation during accrual or booking. The value in the **BASE\_DAYS\_IN\_A\_YEAR** column will either be 365 or 366, depending on the leap year adjustment.

• For term deposits specifically, an additional **HSCFM**parameter should be set up in the **Term Deposit** tab. 366 days should be selected as the base for calculating the interest for leap years. In addition, the **SRGPM**parameter at **GCT** level should be set to **Y** for **Compounding currency** 

**wise for SD method** and **Compounding currency wise for SKD method**. If the **SRGPM**value is **Y**, then the information for the number of days in a year will be fetched from the **Currency** tab in the **Scheme Definition**menu.

# **Testing Guidelines in Android before Production Release**

### *Product: Finacle MobileBanking Version: 10.xonwards*

There are three types of testing available in the Google Play Store. The bank can follow these in sequence for testing the Finacle Mobile Banking application and minimize the impact to the end user. These include:

**Internal Testing:** Used for quality checks by identifying issues and receiving the feedback from testers so that improvements can be to the app before the live release. The developer has to share the app download URL to all testers for testing the app. Google recommends to start with the internal testing, then expanding it to alpha or beta testing.

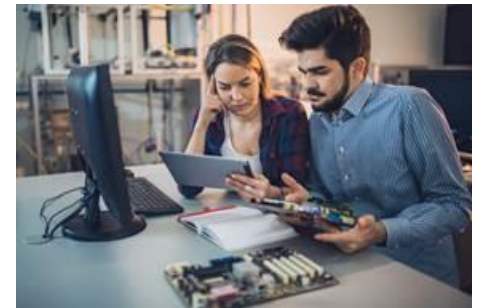

**Alpha Testing** or **Closed Testing** : Generate the signed APK file to test the pre-release version of the app with more set of testers. The developer has to share the app download URL to all testers for testing the app. Once the app is tested with a smaller group of employees or trusted users, the testing activity can be expanded to Beta testing or even rolled out for production.

**Beta Testing** or **Open Testing** : Generate the signed APK file for an open release so that the app can be tested with a large group of testers. In this test phase, the beta test version of the app is available to all users in Google Play Store, without any restrictions. Anyone can join the app testing program and submit their feedback privately. After beta testing, the app can be rolled out for production.

The link for the steps to perform the creation of a testers list for internal, alpha/closed and beta/open testing is [https://support.google.com/googleplay/android-developer/answer/3131213?hl=en](https://apc01.safelinks.protection.outlook.com/?url=https%3A%2F%2Fsupport.google.com%2Fgoogleplay%2Fandroid-developer%2Fanswer%2F3131213%3Fhl%3Den&data=04%7C01%7Cemon.dastidar%40infosys.com%7Cb37377c8800c4ecbe49c08d8d99e572c%7C63ce7d592f3e42cda8ccbe764cff5eb6%7C0%7C0%7C637498621388453188%7CUnknown%7CTWFpbGZsb3d8eyJWIjoiMC4wLjAwMDAiLCJQIjoiV2luMzIiLCJBTiI6Ik1haWwiLCJXVCI6Mn0%3D%7C1000&sdata=2NnRZejjzns9Ezrxi1ZCaRQBAK75UoHkrJZbW22NJ%2BA%3D&reserved=0)

Once the app has been tested and moved for production release, the test users can be removed from the Google Play Console with the help of the following navigation: **Release Management** → **App Releases**

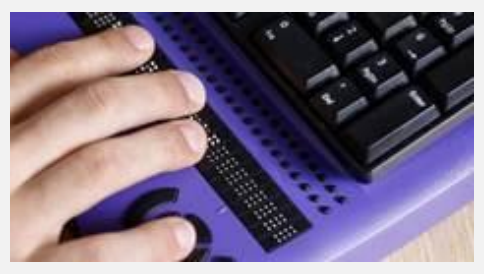

# **Order of Restart for CRM Application and FICRM**

#### *Product: Finacle CRM/FI Version: 10.2.x*

There may be a failure in CRM APIs in production, with errors such as **Class Not Found** or **Property File Missing**. This can occur even when the required classes and property files are present in the server. This exception occurs due to an incorrect start sequence of FICRM and CRM application.

The error message typically observed with **IBM WebSphere**is:

*EXCEPTION'S ERROR MESSAGE: CRMSystemException : Mapping missing for AccountBO.PhoneEmail in BOEnquireKeyFieldMapping.properties Stack Trace: com.infosys.ci.common.CIFatalException: CRMSystemException : Mapping missing for AccountBO.PhoneEmail in BOEnquireKeyFieldMapping.properties at com.infosys.ci.crmdc.common.CIFUtil.checkCRMVOForException(Unknown Source) at com.infosys.ci.crmdc.RetCustInqDataTranslator.translate(Unknown Source)*

Such issues are observed when the **FICRM APIrequest** comes in before the **Finacle CRM**application is fully deployed, or the **WebSphere** has not started completely. The issue might occur when the **FinacleIntegratorCRM** application is started before the **Finacle CRM** application in **WebSphere**. This can be overcome by ensuring the following setup in **WebSphere**:

## **Applications** → **Application Types** → **WebSphere Enterprise Applications** → **FinacleCRM** → **Startup Behavior**

### **Applications** → **Application Types** → **WebSphere Enterprise Applications** → **FinacleIntegratorCRM** → **Startup Behavior**

The order of **FinacleIntegratorCRM**should be changed to **2** with the order of **Finacle CRM**as **1** (as given in the screenshot below). This will ensure that the **Finacle CRM**application is up before the **FinacleIntegratorCRM**application.

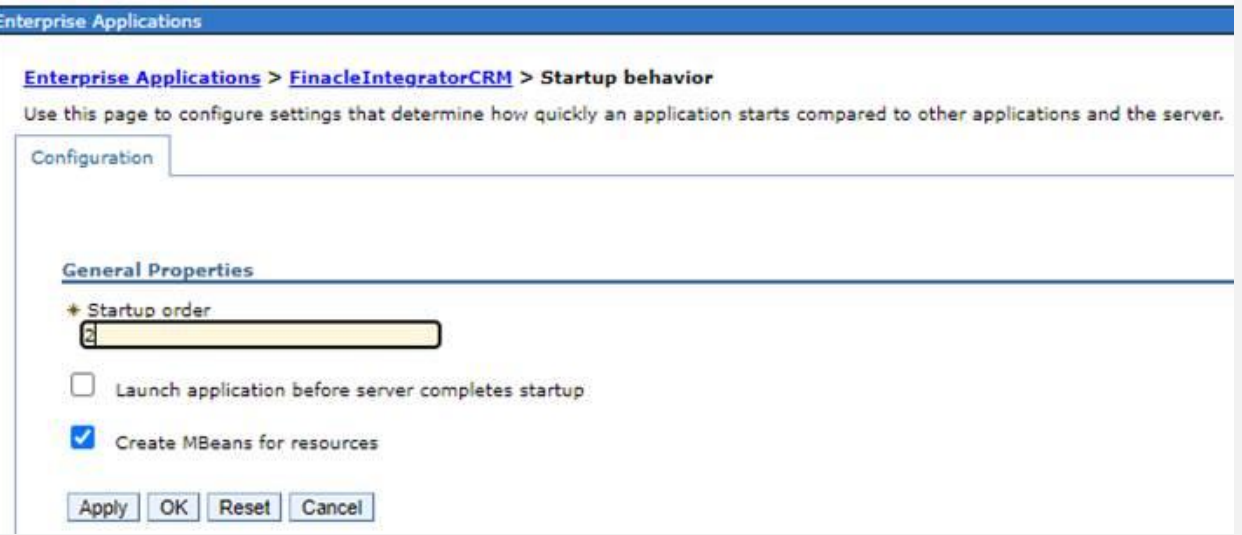

# **Webinar Announcement:**

### **Best Practices on Finacle Year-End Processes**

Finacle Core Banking Support Team is hosting a webinar on **Year-End Processes** in Finacle. This session is aimed at discussing the best practices that can be followed for year-end processing. Please feel free to share the best practices you follow. We would like this session to be interactive and more collaborative.

# **Click [here](https://app.sli.do/event/2frhofnt) to register today!**

**Date: Tuesday, March 16, 2021**

## **Time: 2:00 PM to 3:00 PM IST**

Hope you like this edition. Is there anything that you'd like to see in the forthcoming series? We'd love to hear from you!

Write to us at [finaclesupport@edgeverve.com](mailto:finaclesupport@edgeverve.com?subject=Finacle%20Support%20Connect%20Knowledge%20Series)

To unsubscribe, please clic[k here](https://finaclesupport.infosys-platforms.com/web/newsletter/unsubscribe)

External – Confidential Finacle Digital Communication Services Copyright © 2021 EdgeVerve Systems Limited